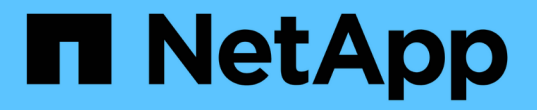

# **4**단계**.** 리소스를 재배치하고 노드**2**를 폐기합니다 Upgrade controllers

NetApp February 22, 2024

This PDF was generated from https://docs.netapp.com/ko-kr/ontap-systems-upgrade/upgrade-arl-autoaffa900/stage 4 index.html on February 22, 2024. Always check docs.netapp.com for the latest.

# 목차

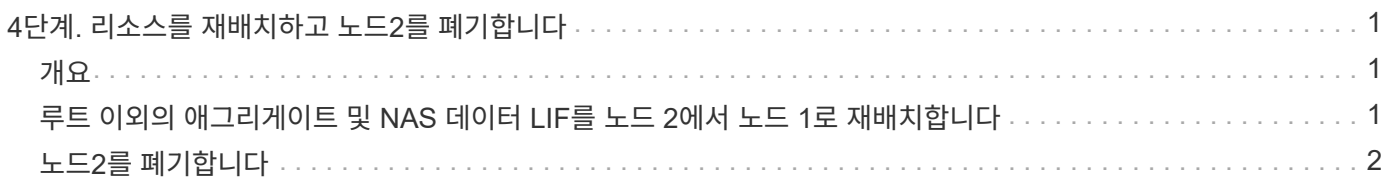

# <span id="page-2-0"></span>**4**단계**.** 리소스를 재배치하고 노드**2**를 폐기합니다

### <span id="page-2-1"></span>개요

4단계에서는 루트가 아닌 애그리게이트와 NAS 데이터 LIF를 노드 2에서 업그레이드된 노드 1로 재배치하고 노드 2를 폐기합니다.

단계

1. ["](#page-2-2)[루트](#page-2-2) [이외의](#page-2-2) [애그리게이트](#page-2-2) [및](#page-2-2) [NAS](#page-2-2) [데이터](#page-2-2) [LIF](#page-2-2)[를](#page-2-2) [노드](#page-2-2) [2](#page-2-2)[에서](#page-2-2) [노드](#page-2-2) [1](#page-2-2)[로](#page-2-2) [재배치합니다](#page-2-2)["](#page-2-2)

2. ["](#page-3-0)[노드](#page-3-0)[2](#page-3-0)[를](#page-3-0) [폐기합니다](#page-3-0)["](#page-3-0)

## <span id="page-2-2"></span>루트 이외의 애그리게이트 및 **NAS** 데이터 **LIF**를 노드 **2**에서 노드 **1**로 재배치합니다

노드 2를 교체 시스템 모듈로 교체하려면 먼저 노드 2가 소유한 비루트 애그리게이트를 노드 1로 재이동해야 합니다.

시작하기 전에

이전 단계의 사후 검사가 완료되면 노드 2의 리소스 해제가 자동으로 시작됩니다. 루트가 아닌 애그리게이트 및 non-SAN 데이터 LIF는 노드 2에서 새로운 노드 1로 마이그레이션됩니다.

이 작업에 대해

Aggregate 및 LIF가 마이그레이션되면 검증 목적으로 작업이 일시 중지됩니다. 이 단계에서는 모든 비루트 애그리게이트 및 비 SAN 데이터 LIF가 새 노드 1로 마이그레이션되는지 확인해야 합니다.

Aggregate 및 LIF의 홈 소유자는 수정되지 않으며 현재 소유자만 수정됩니다.

단계

1. 루트가 아닌 모든 애그리게이트가 온라인 상태이고 노드 1의 상태가 온라인인지 확인합니다.

storage aggregate show -node node1 -state online -root false

다음 예제에서는 노드 1의 루트 이외의 애그리게이트가 온라인 상태인 것을 보여 줍니다.

cluster::> storage aggregate show -node node1 state online -root false Aggregate Size Available Used% State #Vols Nodes RAID Status ---------- --------- --------- ------ ----- ----- ------ ------- ----- aggr 1 744.9GB 744.8GB 0% online 5 node1 raid\_dp normal aggr 2 825.0GB 825.0GB 0% online 1 node1 raid\_dp normal 2 entries were displayed.

노드 1에서 애그리게이트가 오프라인 상태가 되거나 외부 상태가 된 경우, 각 애그리게이트에 대해 하나씩 새 노드 1에서 다음 명령을 사용하여 애그리게이트를 온라인 상태로 전환합니다.

storage aggregate online -aggregate aggr name

2. node1에서 다음 명령을 사용하고 해당 출력을 검사하여 node1에서 모든 볼륨이 온라인 상태인지 확인합니다.

volume show -node node1 -state offline

노드 1에 오프라인 상태인 볼륨이 있는 경우 각 볼륨에 대해 한 번씩 노드 1에서 다음 명령을 사용하여 온라인으로 전환합니다.

volume online -vserver *vserver-name* -volume *volume-name*

를 클릭합니다 *vserver-name* 이 명령과 함께 사용하려면 이전 의 출력에서 찾을 수 있습니다 volume show 명령.

3. LIF가 올바른 포트로 이동되었으며 상태가 인지 확인합니다 up. LIF가 하나라도 다운되면 LIF의 관리 상태를 로 설정합니다 up 다음 명령을 각 LIF에 대해 한 번 입력합니다.

network interface modify -vserver *vserver\_name* -lif *LIF\_name* -home-node *nodename* - status-admin up

4. 다음 명령을 사용하여 출력을 검사하여 노드 2에 남아 있는 데이터 LIF가 없는지 확인합니다.

network interface show -curr-node *node2* -role data

## <span id="page-3-0"></span>노드**2**를 폐기합니다

노드 2를 폐기하려면 먼저 노드 2를 올바르게 종료하고 랙 또는 섀시에서 분리합니다.

단계

1. 작업을 다시 시작합니다.

system controller replace resume

노드가 자동으로 중단됩니다.

작업을 마친 후

업그레이드가 완료된 후 노드 2를 사용 중단할 수 있습니다. 을 참조하십시오 ["](https://docs.netapp.com/ko-kr/ontap-systems-upgrade/upgrade-arl-auto-affa900/decommission_old_system.html)[기존](https://docs.netapp.com/ko-kr/ontap-systems-upgrade/upgrade-arl-auto-affa900/decommission_old_system.html) [시스템을](https://docs.netapp.com/ko-kr/ontap-systems-upgrade/upgrade-arl-auto-affa900/decommission_old_system.html) [폐기합니다](https://docs.netapp.com/ko-kr/ontap-systems-upgrade/upgrade-arl-auto-affa900/decommission_old_system.html)["](https://docs.netapp.com/ko-kr/ontap-systems-upgrade/upgrade-arl-auto-affa900/decommission_old_system.html).

Copyright © 2024 NetApp, Inc. All Rights Reserved. 미국에서 인쇄됨 본 문서의 어떠한 부분도 저작권 소유자의 사전 서면 승인 없이는 어떠한 형식이나 수단(복사, 녹음, 녹화 또는 전자 검색 시스템에 저장하는 것을 비롯한 그래픽, 전자적 또는 기계적 방법)으로도 복제될 수 없습니다.

NetApp이 저작권을 가진 자료에 있는 소프트웨어에는 아래의 라이센스와 고지사항이 적용됩니다.

본 소프트웨어는 NetApp에 의해 '있는 그대로' 제공되며 상품성 및 특정 목적에의 적합성에 대한 명시적 또는 묵시적 보증을 포함하여(이에 제한되지 않음) 어떠한 보증도 하지 않습니다. NetApp은 대체품 또는 대체 서비스의 조달, 사용 불능, 데이터 손실, 이익 손실, 영업 중단을 포함하여(이에 국한되지 않음), 이 소프트웨어의 사용으로 인해 발생하는 모든 직접 및 간접 손해, 우발적 손해, 특별 손해, 징벌적 손해, 결과적 손해의 발생에 대하여 그 발생 이유, 책임론, 계약 여부, 엄격한 책임, 불법 행위(과실 또는 그렇지 않은 경우)와 관계없이 어떠한 책임도 지지 않으며, 이와 같은 손실의 발생 가능성이 통지되었다 하더라도 마찬가지입니다.

NetApp은 본 문서에 설명된 제품을 언제든지 예고 없이 변경할 권리를 보유합니다. NetApp은 NetApp의 명시적인 서면 동의를 받은 경우를 제외하고 본 문서에 설명된 제품을 사용하여 발생하는 어떠한 문제에도 책임을 지지 않습니다. 본 제품의 사용 또는 구매의 경우 NetApp에서는 어떠한 특허권, 상표권 또는 기타 지적 재산권이 적용되는 라이센스도 제공하지 않습니다.

본 설명서에 설명된 제품은 하나 이상의 미국 특허, 해외 특허 또는 출원 중인 특허로 보호됩니다.

제한적 권리 표시: 정부에 의한 사용, 복제 또는 공개에는 DFARS 252.227-7013(2014년 2월) 및 FAR 52.227- 19(2007년 12월)의 기술 데이터-비상업적 품목에 대한 권리(Rights in Technical Data -Noncommercial Items) 조항의 하위 조항 (b)(3)에 설명된 제한사항이 적용됩니다.

여기에 포함된 데이터는 상업용 제품 및/또는 상업용 서비스(FAR 2.101에 정의)에 해당하며 NetApp, Inc.의 독점 자산입니다. 본 계약에 따라 제공되는 모든 NetApp 기술 데이터 및 컴퓨터 소프트웨어는 본질적으로 상업용이며 개인 비용만으로 개발되었습니다. 미국 정부는 데이터가 제공된 미국 계약과 관련하여 해당 계약을 지원하는 데에만 데이터에 대한 전 세계적으로 비독점적이고 양도할 수 없으며 재사용이 불가능하며 취소 불가능한 라이센스를 제한적으로 가집니다. 여기에 제공된 경우를 제외하고 NetApp, Inc.의 사전 서면 승인 없이는 이 데이터를 사용, 공개, 재생산, 수정, 수행 또는 표시할 수 없습니다. 미국 국방부에 대한 정부 라이센스는 DFARS 조항 252.227-7015(b)(2014년 2월)에 명시된 권한으로 제한됩니다.

#### 상표 정보

NETAPP, NETAPP 로고 및 <http://www.netapp.com/TM>에 나열된 마크는 NetApp, Inc.의 상표입니다. 기타 회사 및 제품 이름은 해당 소유자의 상표일 수 있습니다.